## 物品种类档案维护**(FRM0050)**

说明: 将现有物品按类别分开(如塑胶类、电子类、五金类等或可再细分),利于物品作分 析或查找。(必须维护,于物品档案维护界面应用)

## 操作方法:

1、新建:新建物品种类码

输入物品种类码 -> 点击"新建" -> 种类说明(种类码的描述) -> 保存, 如图:

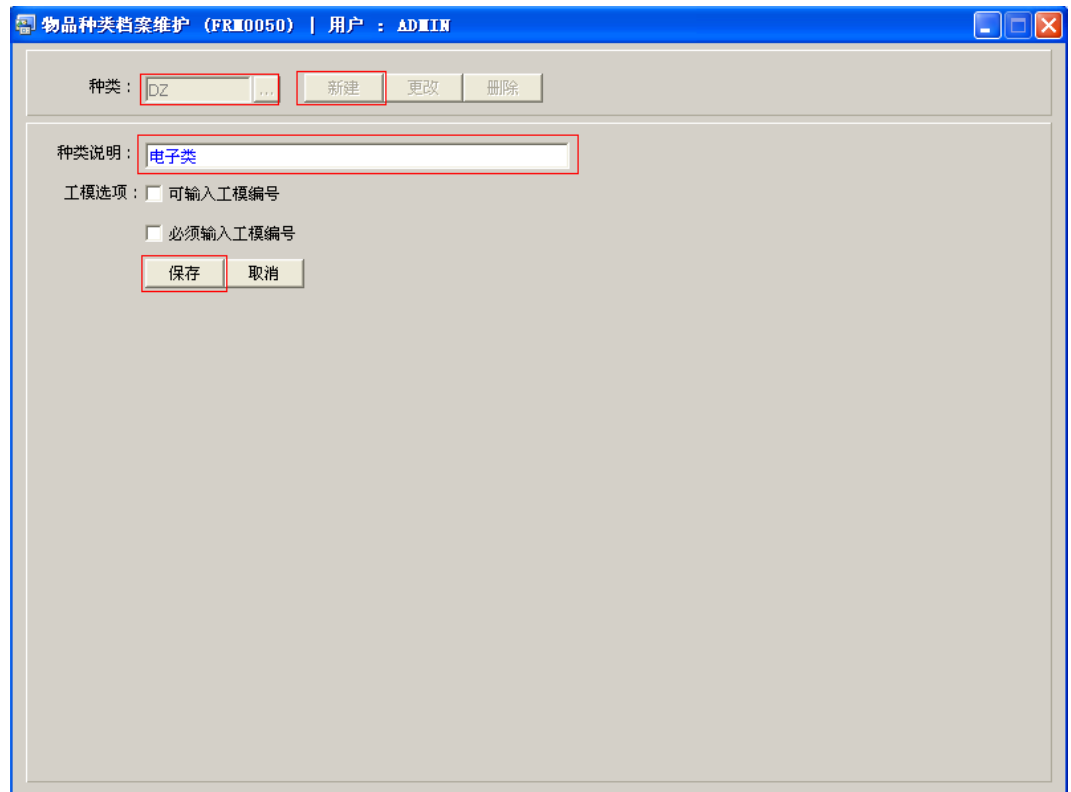

- 工模选项说明:
- 1) 可输入工模编号:复选框作打勾选择,表示于物品档案维护界面工模栏位可以输入物 品工模编号;
- 2) 必须输入工模编号:复选框作打勾选择,表示于物品档案维护界面工模栏位必须输入 物品工模编号。
	- 以上复选框均不作选择时,物品档案维护界面工模栏位可作随意操作。

2、更改:只对种类说明作出更改。

输入需要修改的物品种类编码 -> 点击"更改"-> 对种类描述作出修改 -> 保存

3、删除:删除种类编码。

输入需要删除的种类码 -> 点击"删除" -> 确认

## 注意事项:

- $\bullet$ 编码设定建议统一应用英文大写或拼音大写字符。
- 已保存的物品种类编码将不能作修改。如发现编码有误,可通过删除后,再新建。